# **HOW TO SET UP IMAP EMAIL ON OUTLOOK ID119**

# It is recommended that customer use POP. See this guide for POP setup

[https://docs.google.com/document/d/1ZXEeiQBgP9hcxHd7rySwRkCYzSm7N6tv0tQ](https://docs.google.com/document/d/1ZXEeiQBgP9hcxHd7rySwRkCYzSm7N6tv0tQ1qqPPeCE/edit) [1qqPPeCE/edit](https://docs.google.com/document/d/1ZXEeiQBgP9hcxHd7rySwRkCYzSm7N6tv0tQ1qqPPeCE/edit)

1. File> Add Account

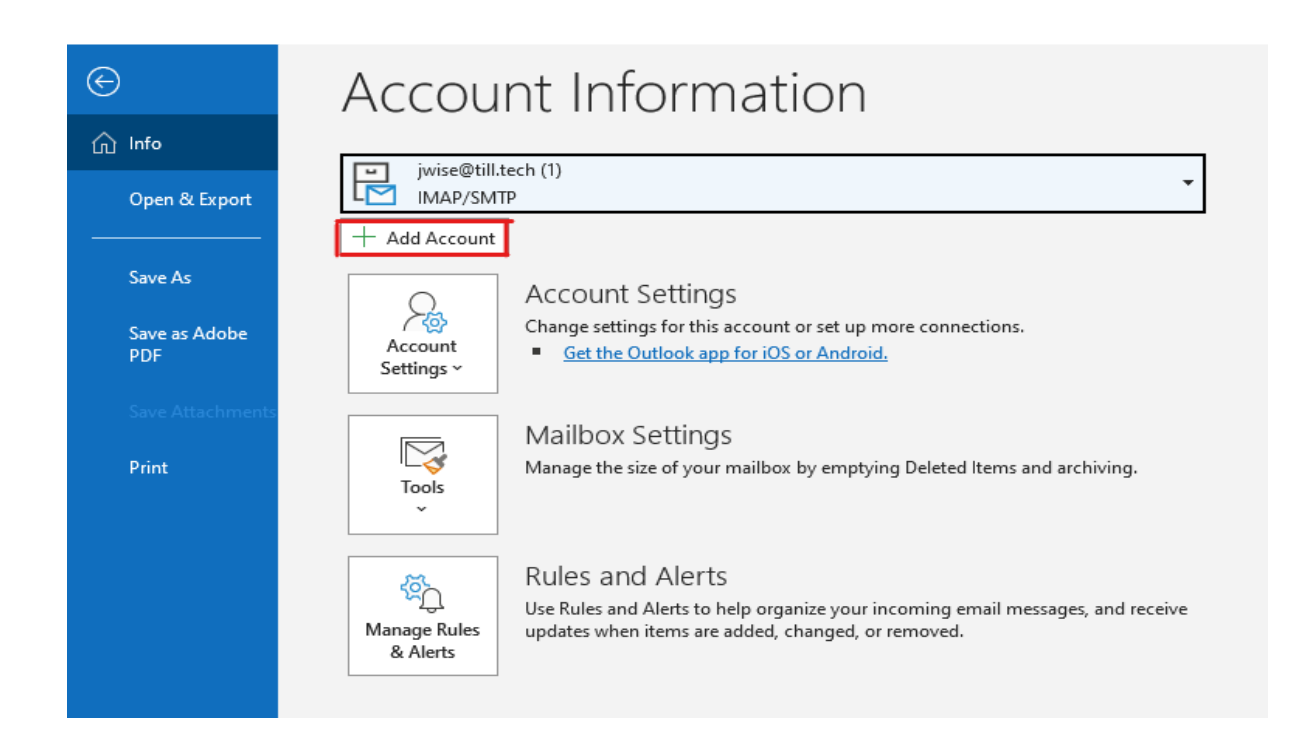

2. Add your email address, click advanced options, tick Let me set up my account manually, click Connect

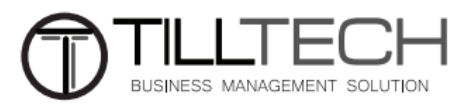

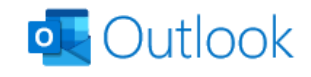

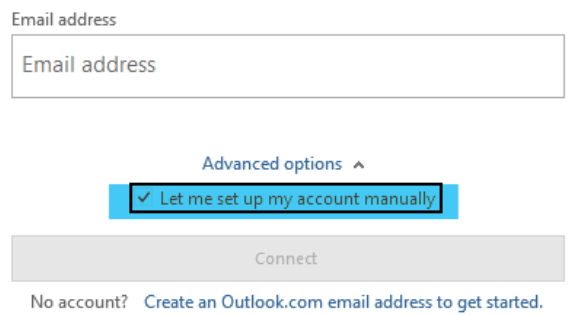

# 3. Choose IMAP

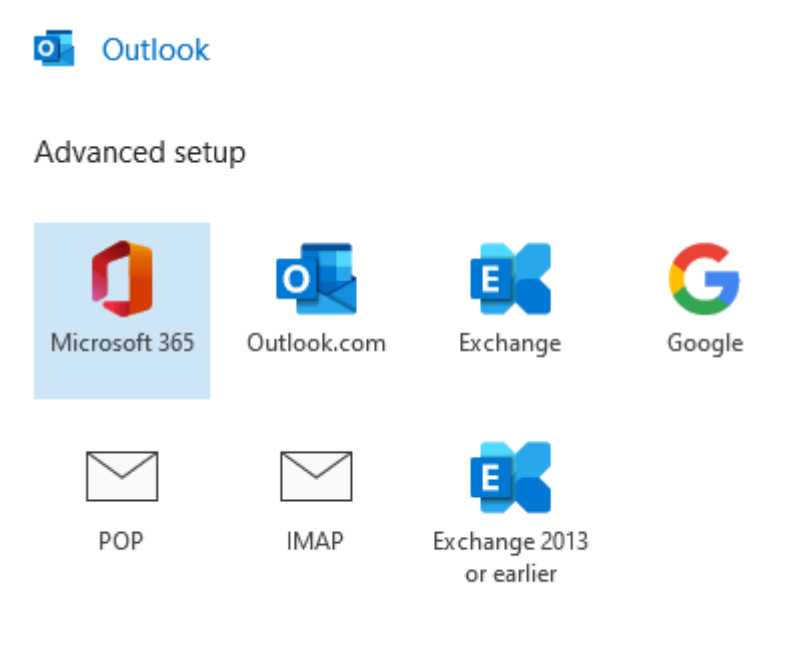

# 4. Add your password

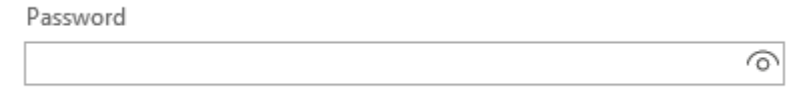

5. Click Connect, Click Done.

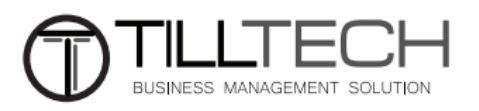

### 6. Go to File> Account Settings> Server Settings

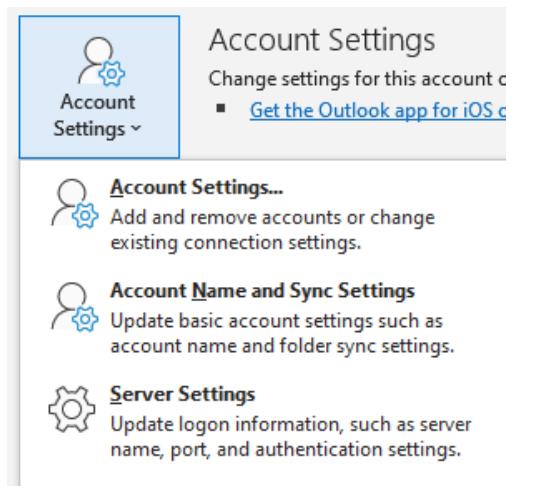

Ensure the server and Port show as below **Incoming Mail: Server: mail.enterthewifi.com Port: 993**

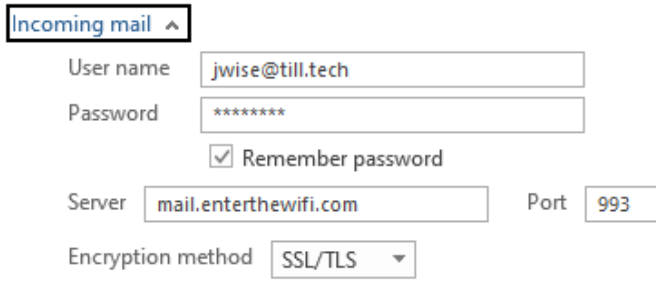

Require logon using Secure Password Authentication (SPA)

# **Outgoing Mail: Server:mail.enterthewifi.com Port: 465**

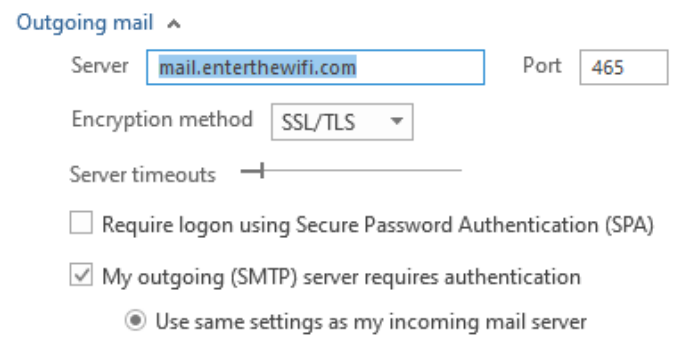

- $\bigcirc$  Log on using user name and password
- 7. Click Next> Done

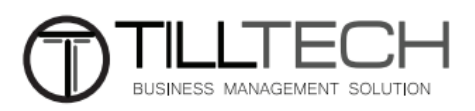

#### 8. Click Account Settings> Account Name and Sync Settings

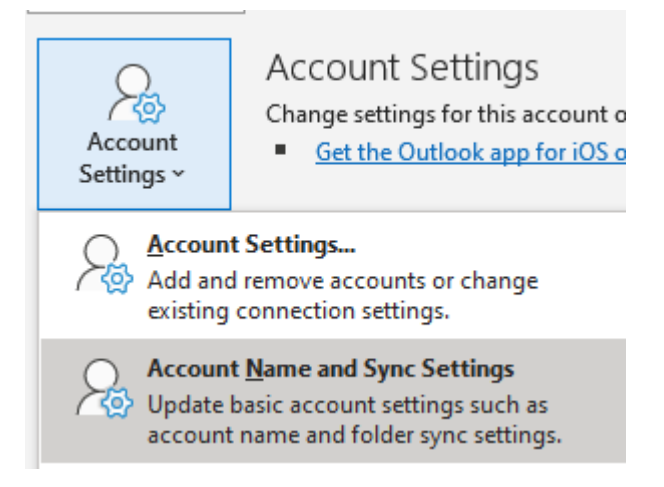

9. Make sure you have Root folder path: **inbox (do not include a forward slash /)**

**IMAP Account Settings** 

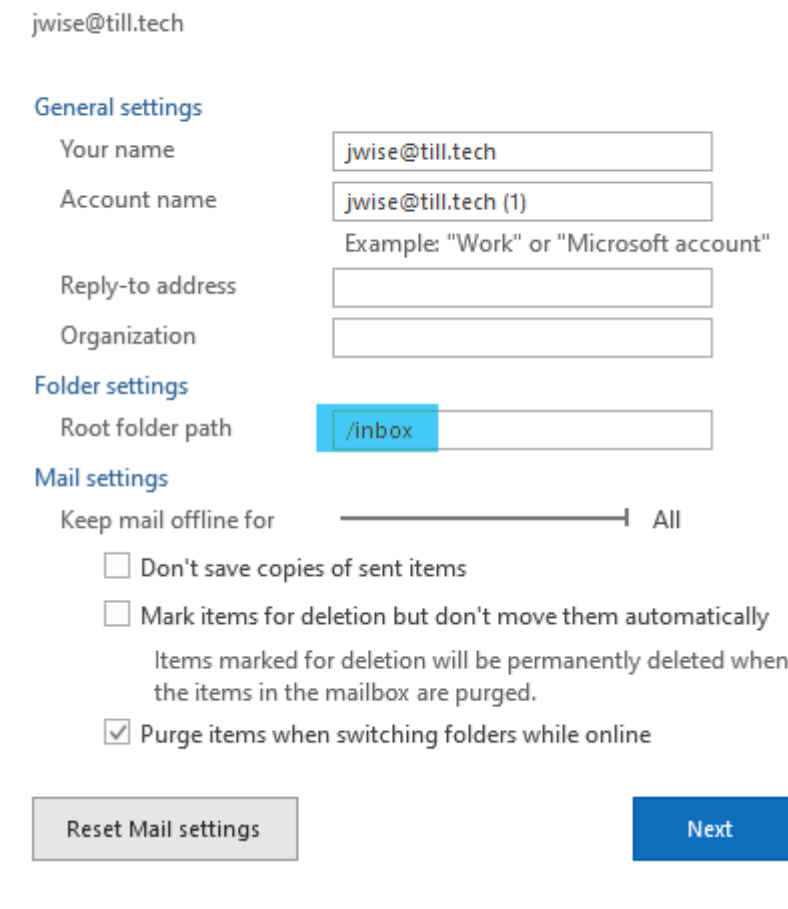

Click Next, Click Done.

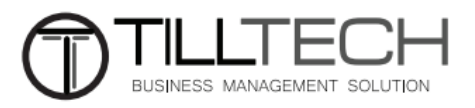